# **Encrypted passwords for web to date 5.0**

## **1. Functionality**

Passworte werden nun verschlüsselt auf der Website gespeichert. Das modifizierte login.ccml enthält den notwendigen code yum Lesen von verschlüsselten Passwörtern in Linie 56, in der Original-Datei, welche mit Web to date 5.0 geliefert wird, ist es Linie 37. Wie Passwörter verschlüsselt werden wird im Paragraph Installation erläutert.

Zusätzlich enthält das Skript auch Code um einen Auto-Login auf geschützte Seiten durch den Administrators zuzulassen. Auto-login is granted to the page if the correct encrypted password is passed to the page AND the page access is done from a registered originator IP address. Auto-login can be disabled, see Configuration section.

Web to date stores all passwords to the different pages, which are entered in the program at Datei -> Benutzer und Gruppen …, in the file w2dacl.php in the root directory of your website. This file needs to be modified with the encrypted passwords and stored manually on your website.

#### **2. Files**

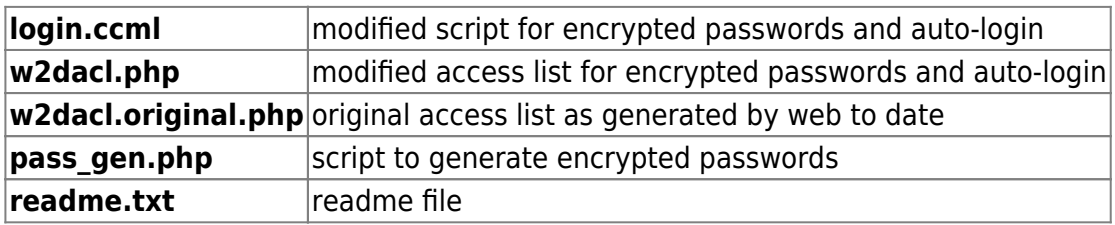

#### **3. Configuration**

Before you install the necessary files, you need to configure your user accounts and scripts:

- 1. Replace login.ccml with the version provided here in the directory "common" in web to date's program directory. Modify all pages in web to date which are access restricted to force web to date to update the file in your website during upload.
- 2. Define all users and groups for your website and generate the code (press F9).
- 3. Find the file w2dacl.php in "Erzeugte Webseiten" –> "MyWebSite" (replace MyWebSite with your site's name)
- 4. Use pass gen.php to generate the encrypted passwords and replace all passwords in w2dacl.php. The passwords are stored in the array \$ac.
- 5. Define all IP addresses from which you want to grant auto-login as administrator to your website. This function saves you the hassle of always entering your login information to your own restricted area. You can add as many IP addresses, domain names and even dynamic DNS information as you need. Conversion to IP addresses is done with the instruction "gethostbyname", please refer to the sample file enclosed. If you do not want to enable autologin, then define \$ac\_ip[0]="" and delete all other elements of the array \$ac\_ip.

Bernard's Wiki - https://wiki.condrau.com/

#### **4. Installation**

- 1. Copy login.ccml to the folder "common" of your web to date 5.0 installation (usually within folder C:\Programme)
- 2. Copy pass gen.php to the root of your website, using a FTP client. There are several free FTP clients available, for example FileZilla

### **5. Working steps**

- 1. Create your website. Generate the code within web to date.
- 2. Define encrypted passwords with pass\_gen.php (enter [www.mywebsite.com/pass\\_gen.php](http://www.mywebsite.com/pass_gen.php) in your browser)
- 3. Replace clear passwords with encrypted passwords in w2dacl.php
- 4. Define IP addresses for auto-login
- 5. Upload w2dacl.php to the root directory of your website
- 6. Example for auto-login: [www.mywebsite.com/index.php?0a14de5a76e5e14758b04c209f266726](http://www.mywebsite.com/index.php?0a14de5a76e5e14758b04c209f266726)

From: <https://wiki.condrau.com/> - **Bernard's Wiki**

Permanent link: **<https://wiki.condrau.com/outd:passwort>**

Last update: **2007/05/08 11:12**

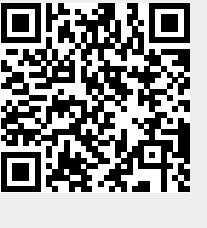